# **MedsOnCue Video Widget Overview**

v04302020

confidential

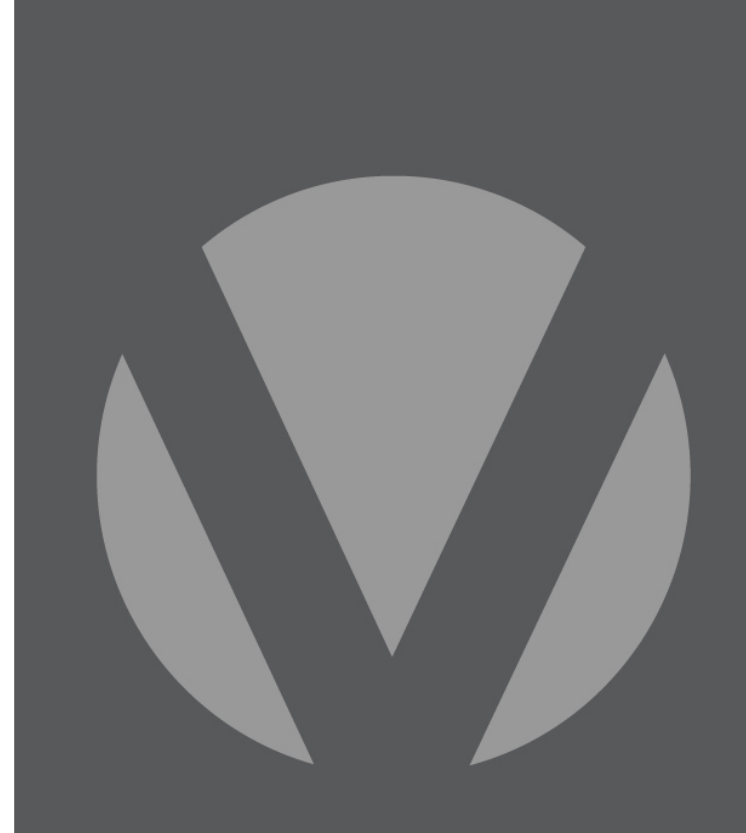

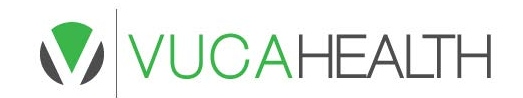

- **Integration Model**
	- Integration partner embeds MedsOnCue videos *within* its own website/application by linking from patient medication via NDC code.

VUCAHEALTH

- The embedded video widget *shows the video only*, without the action buttons and menus\*.
- MedsOnCue Video Widget is licensed separately from the standard MedsOnCue and MedsOnCue OnDemand websites.

**\*** *For CONNECTME, REMINDME, INFORMME and access to additional content including Patient Education Sheets, drug images and Medication Guides, we offer the standard white-labelled* MedsOnCue *website.*

## **Content Options**

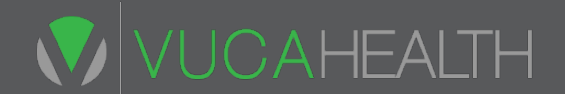

- **Each of the following content options can be licensed separately via the Widget**
	- Medication videos
	- Administration videos
	- Health condition videos

#### • **Medication video libraries**

- Core Medication Library
- Specialty Medication Library
- Custom libraries for certain drug classes and conditions, such as Oncology, Hepatitis C, Inflammatory Conditions and Multiple Sclerosis.

#### **Example – Video Link on Partner Website**

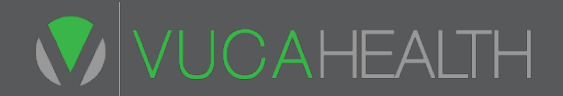

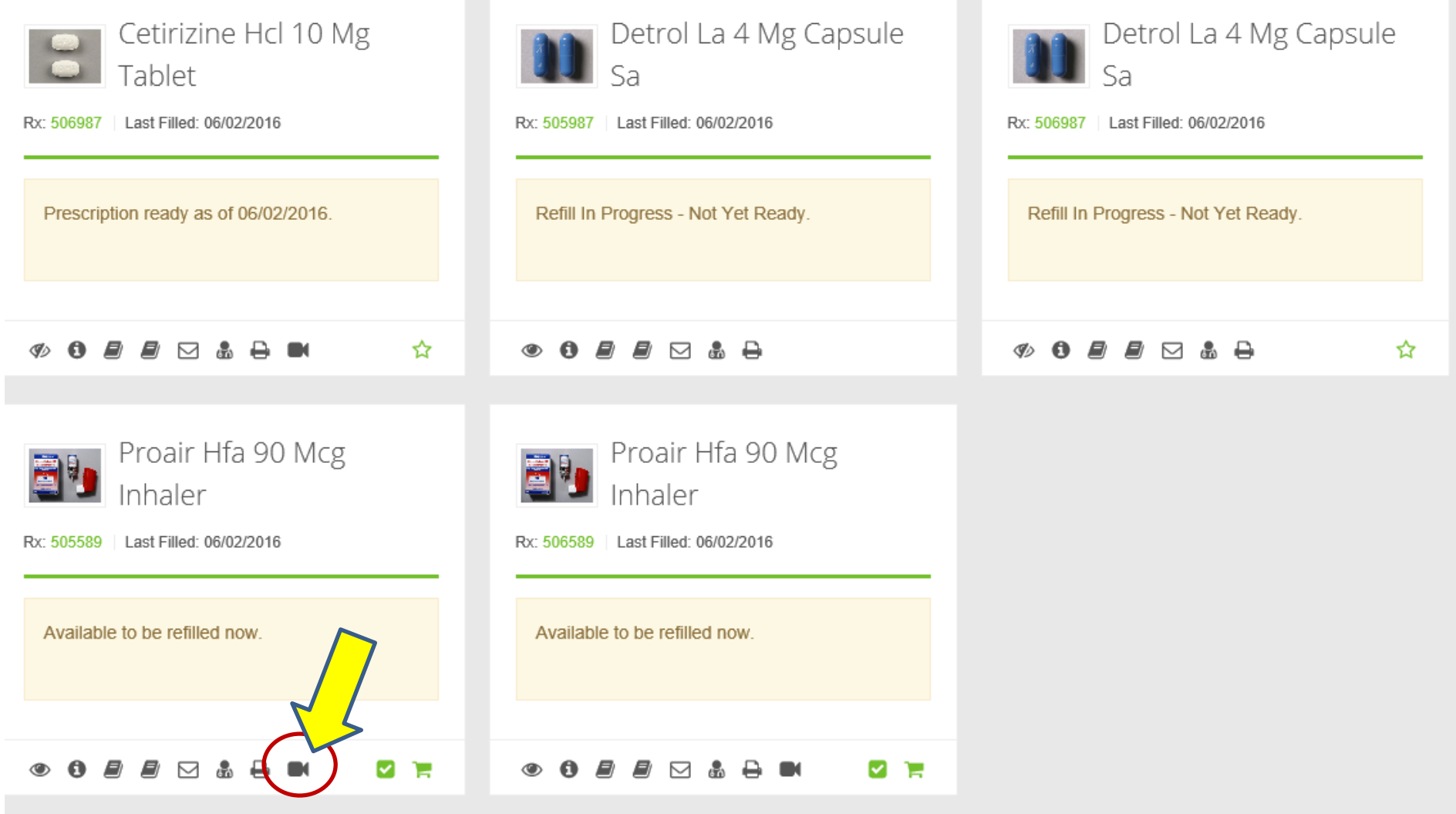

#### **Example – Click to Show Video in Popup**

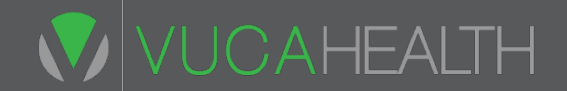

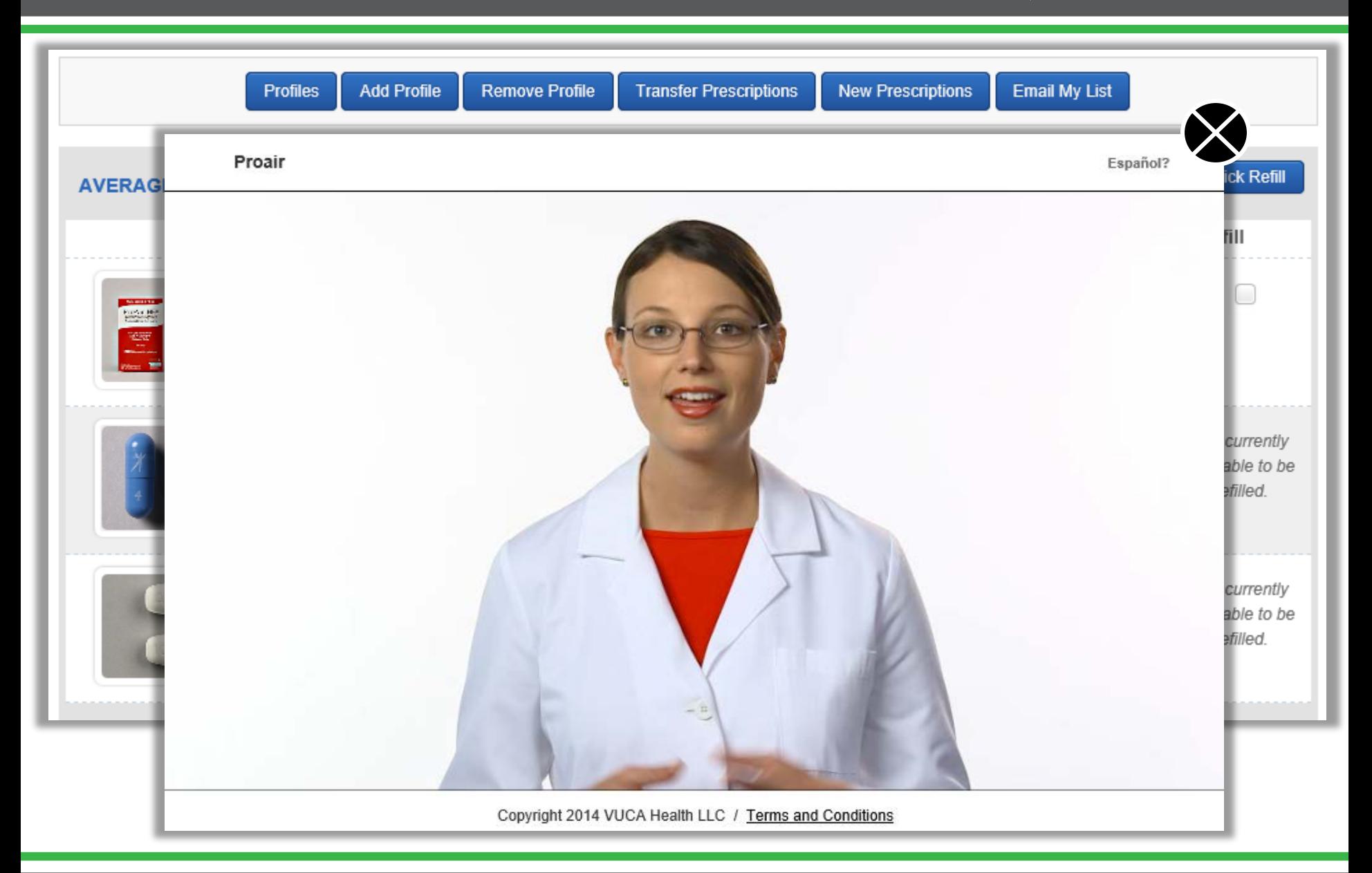

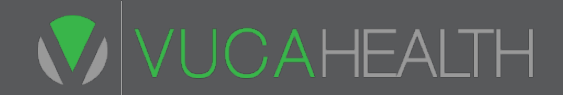

To integrate the Video Widget into websites or apps, you will need to have full access to your website server and/or apps, and be able to make programming changes, as summarized below:

- 1. Create and schedule a recurring job on the backend server to request a new token, and save/update it to a server location of your choice (database table, for example). This only needs to be done once every 24 hours.
- 2. In your web application (server-side codes), when creating the video widget URL, retrieve the token from your server location (see #1 above) and use it in constructing the URL dynamically each time.

# **Integration Steps**

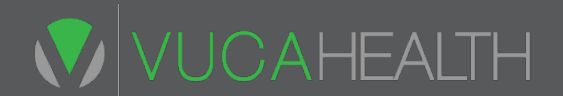

### **STEP 1 - Base URL and Security Token**

- Upon licensing, partner is issued an authentication key code.
- Using the key code, partner calls the Video Widget web service to receive the Widget's base URL including a security token.
- The security token is time sensitive and is expired 24 hours after time of issue.
- Partner caches the token on its server and uses it to dynamically construct the video call URL.
- Partner schedules recurring web service calls to receive new token before expiration.
- Base URL example

https://widget.medsoncue.com/default.aspx?t={token}

### **Integration Steps**

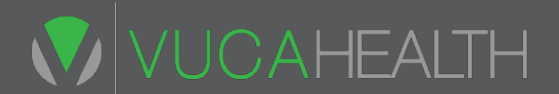

#### **STEP 2 - Video Widget URL**

- For each medication, construct its video link using the base URL plus query parameters such as pharmacy id ("c") and medication NDC code ("drugid")
- Example for Celebrex

[https://widget.medsoncue.com/default.aspx?t=88d0dbba-01ee-4572-ab05](https://widget.medsoncue.com/default.aspx?t=88d0dbba-01ee-4572-ab05-ca13e0c540a0&c=ljivvu3329AF&idtype=1&drugid=425490642) ca13e0c540a0&c=ljivvu3329AF&idtype=1&drugid=425490642

Example with optional parameter ("tx") to show link for transcript of the video [https://widget.medsoncue.com/default.aspx?t=88d0dbba-01ee-4572-ab05](https://widget.medsoncue.com/default.aspx?t=88d0dbba-01ee-4572-ab05-ca13e0c540a0&c=ljivvu3329AF&idtype=1&drugid=425490642&tx=1) ca13e0c540a0&c=ljivvu3329AF&idtype=1&drugid=425490642&tx=1

> *Access to videos are based on video libraries licensed. These examples may or may not be part of your licensed video libraries. For additional details, MedsOnCue Widget Specification (Excel) document will be available once licensing is in place.*

#### **Sample Screen Showing Transcript Link WIVUCAHEALTH**

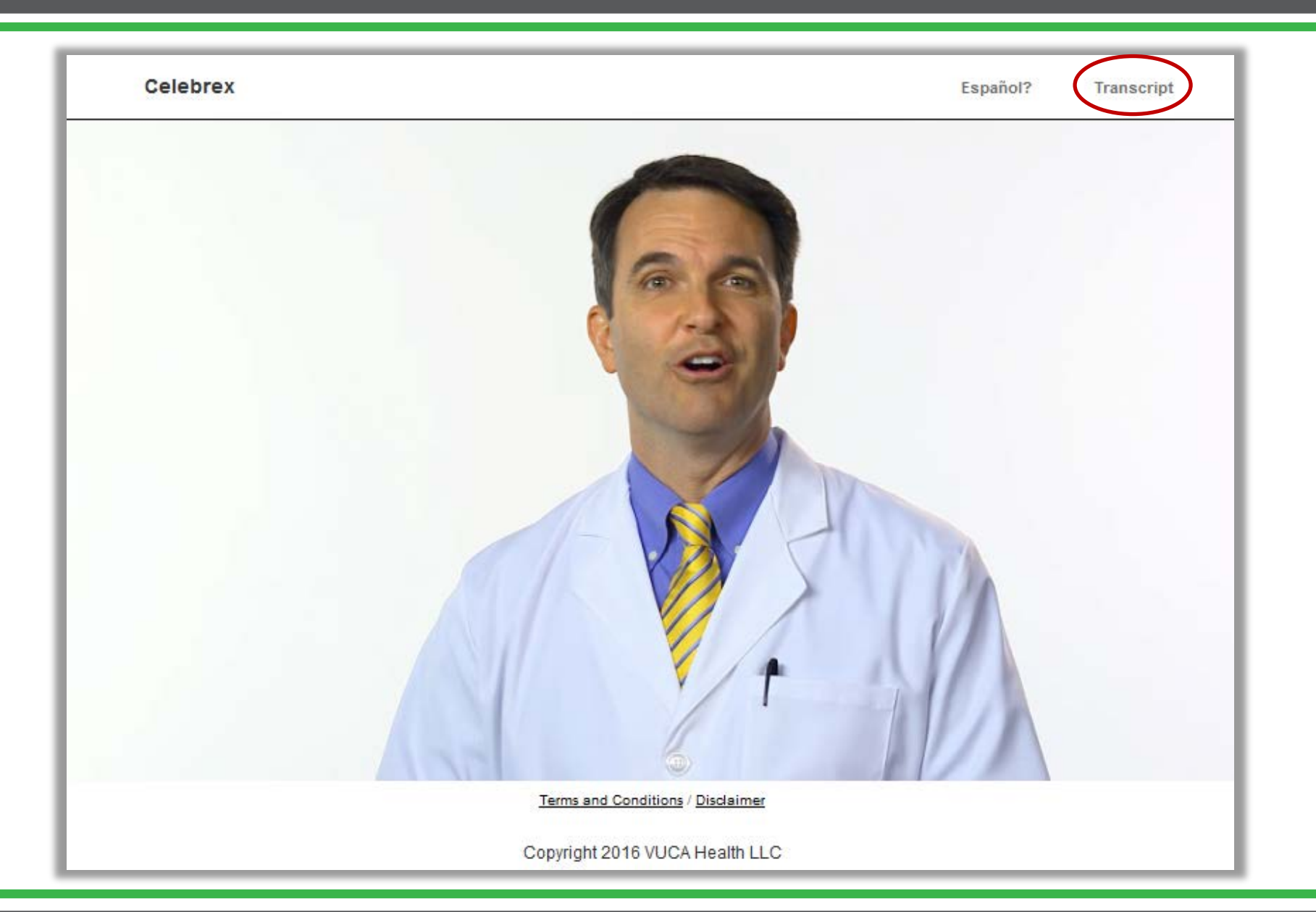

#### **Sample Screen - Transcript/UCAHEALTH** Celebrex Español? Video Let's take a minute to talk about your medication. This is Celebrex Celebrex is used to treat your pain and reduce swelling. It starts working after about an hour. It's an effective pain reliever, but some side effects can occur, like stomach upset or diarrhea. Taking it with food or milk should help. Mild headaches can happen too, but before you take any other medicine, check with your pharmacist first to make sure it's okay. A serious but rare side effect is bleeding in the stomach, so get to a doctor right away if you feel weak, have stomach pain, vomit blood, or have black stools. Some people may be at more risk, so talk to your doctor first if you drink alcohol, smoke or take aspirin. For best results, you'll want to take Celebrex only as prescribed, and work with your doctor to use the lowest dose that controls your pain. It is also a good idea to monitor your blood pressure while taking Celebrex, and let your doctor know if it begins to rise.

**Transcript** 

Terms and Conditions / Disclaimer

Copyright 2016 VUCA Health LLC

- Option  $1$  We will provide our list of NDC codes that have videos available. Integrating websites or apps *check the medication's NDC code* against our list to determine if a video is available before constructing the video link.
- **Option 2** Integrating websites or apps construct and display the video link *for all medications*. We will validate the NDC code and show the video if a video is available. If not, we will display link to search for additional information on NLM's MedlinePlus website.

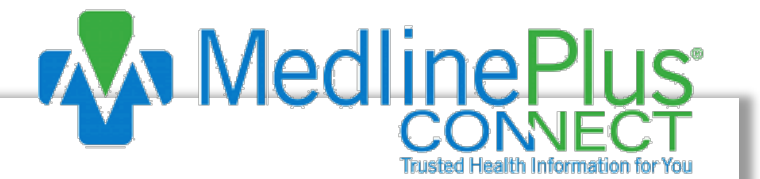

JCAHEALTH

**Video Not Available** 

There is no video for this medication at this time. Additional information might be available by clicking and visiting MedlinePlus

# **Administration Videos**

- In addition to medication videos, the video widget also supports for administration videos, if separately licensed.
- Same token is used for both medication videos and administration videos

http://widget.medsoncue.com/default.aspx?t={token}&c={pharmacyID} &idtype=3&vid={AdminVideoID}

• Example:

[http://widget.medsoncue.com/default.aspx?t=88d0dbba-01ee-4572](http://widget.medsoncue.com/default.aspx?t=88d0dbba-01ee-4572-ab05-ca13e0c540a0&c=ljivvu3329AF&idtype=3&vid=50011) ab05-ca13e0c540a0&c=ljivvu3329AF&idtype=3&vid=50011

*Administration video IDs ("vid") will be provided upon licensing*

VUCAHEALTH

# **Health Condition Videos**

- In addition to medication videos, the video widget also supports for health condition videos, if separately licensed.
- Same token is used for both medication videos and health condition videos

http://widget.medsoncue.com/default.aspx?t={token}&c={pharmacyID} &idtype=4&vid={ConditionVideoID}

• Example:

[http://widget.medsoncue.com/default.aspx?t=88d0dbba-01ee-4572](http://widget.medsoncue.com/default.aspx?t=88d0dbba-01ee-4572-ab05-ca13e0c540a0&c=ljivvu3329AF&idtype=4&vid=70011) ab05-ca13e0c540a0&c=ljivvu3329AF&idtype=4&vid=70011

VUCAHEALTH